Available Online at https: http://ejournal.unama.ac.id/index.php/jakakom **Volume 1, Nomor 2, April 2022,**  ISSN 2808-5469 (media cetak), ISSN 2808-5000 (media online) UNAMA, DO[I xxxxxxxxxxxxxxxxxxxxx](http://dx.doi.org/10.30865/mib.v4i4.2293)

# **Perancangan Aplikasi Sistem Informasi Geografis Lokasi Latihan Bolavoli Di Kota Jambi Berbasis Android**

Nasrul Ahlunaza<sup>1</sup>, Eni Rohaini<sup>2</sup>, Erissya Rasywir<sup>3</sup>

Ilmu Komputer, Teknik Informatika, Universitas Dinamika Bangsa, Jambi, Indonesia Email: ahlunaza88@gmail.com, enirohaini@unama.ac.id, errissya.rasywir@gmail.com Email Penulis Korespondensi: enirohaini@unama.ac.id

**Abstrak−** Sistem Informasi Geografis (SIG) merupakan sistem informasi modern yang efektif digunakan untuk membuat peta dan mengintegrasi informasi. SIG pada penelitian ini digunakan dalam memetakan sebaran lokasi latihan bolavoli di Kota Jambi. Tujuan SIG ini adalah untuk mengetahui informasi akan letak persebaran lokasi latihan bolavoli sehingga dapat memudahkan masyarakat. Manfaat dari SIG adalah membantu masyarakat atau pihak-pihak yang berkepentingan dapat memperoleh informasi seputar tempat latihan bolavoli. Metode pengumpulan data yang digunakan adalah metode observasi dan wawancara. Metode pengembangan sistem yang dipakai adalah metode waterfall. Dengan menggunakan sistem informasi geografis lokasi latihan bolavoli ini, pengguna sistem dapat dengan mudah menemukan lokasi latihan bolavoli dikarenakan tidak lengkapnya tempat latihan bolavoli yang tersedia di *google maps.*

**Kata Kunci:** Aplikasi, Sistem Informasi Geografis, Bolavoli, Android

**Abstract−** Geographical Information System (GIS) is a modern information system that is effectively used to create maps and integrate information. GIS in this study was used in mapping the distribution of volleyball training locations in Jambi City. The purpose of this GIS is to find out information on the location of the distribution of volleyball training locations so that it can make it easier for the community. The benefit of GIS is that it helps the public or interested parties obtain information about volleyball practice sites. The data collection methods used were observation and interview methods. The system development method used is the waterfall method. By using this geographic information system of volleyball training locations, system users can easily find volleyball training locations due to the incomplete volleyball training sites available on google maps.

**Keywords**: Applications, Geographical Information Systems, Volleyball, Android

### **1. PENDAHULUAN**

Informasi sebagai sebuah data yang telah dilakukan pengolahan menjadi suatu bentuk yang lebih berarti serta berguna bagi penggunanya dalam pengambilan keputusan baik untuk masa kini atau yang akan datang. Manfaat dari adanya informasi ini yaitu untuk mengurangi kesalahan dalam mengambil suatu keputusan. Informasi digunakan oleh seluruh pengguna artinya tidak hanya digunakan oleh satu orang saja. Informasi yang bernilai bagi seseorang adalah informasi yang bermanfaat bagi dirinya. Meskipun ditujukan untuk semua orang, namun jika informasi tersebut tidak dibutuhkan oleh orang tersebut maka informasi itu tidaklah bernilai atau bermanfaat [1].

Dengan menggunakan aplikasi android kita dapat menyampaikan dan menyebarkan informasi dengan cara baru, lebih mudah dan efisien. Salah satu bidang aplikasi android adalah aplikasi yang menampilkan akses-akses pemetaan atau yang di kenal dengan SIG (Sistem Informasi Geografis).

Sistem Informasi Geografis (SIG) merupakan gabungan dari tiga unsur pokok yaitu sistem, informasi dan geografis. Dengan melihat unsur-unsur tersebut, maka jelas SIG merupakan salah satu sistem informasi yang menekankan pada unsur "informasi geografis". SIG terdiri dari data spasial dan aspasial [2].

Bolavoli adalah olahraga yang dapat meningkatkan ketahanan tubuh. Kejuaraan bolavoli juga merupakan kejuaraan yang bergengsi di Kota Jambi. Dengan adanya kegiatan ini dapat melahirkan atlet baru yang nantinya akan menjadi kebanggaan unutk Kota Jambi. Untuk menjadi atlet profesional, maka di perlukan tempat latihan bolavoli. Lokasi latihan bolavoli umumnya terletak didalam perumahan atau jauh dari jalan raya. Kurangnya informasi dalam mencari lokasi latihan bolavoli yang ada di Kota Jambi menjadi kendala bagi masyarakat pendatang maupun masyarakat Kota Jambi untuk dapat mendatangi dan mengikuti latihan. Oleh karena itu, untuk membantu memberikan informasi tempat latihan bolavoli di Kota Jambi penulis ingin membangun aplikasi yang dapat membantu memberikan informasi mengenai lokasi tempat-tempat latihan bolavoli yang ada di Kota Jambi.

#### **1.1. Tinjauan Pustaka**

#### **1.1.1 Latihan**

Suatu proses perubahan kearah yang lebih baik, yaitu untuk meningkatkan kualitas fisik, kemampuan fungsional peralatan tubuh, dan kualitas psikis anak latih [3]. Latihan merupakan suatu aktivitas yang dilakukan secara sistematis dan terencana dalam meningkatkan fungsional tubuh [4].

UNAMA, DOI xxxxxxxxxxxxxxxxxxxx

### **1.1.2 Bolavoli**

Permainan bolavoli adalah jenis permainan bola besar yang dimainkan oleh dua regu dengan ukuran lapangan 9 meter x 18 meter dan masing-masing regu berjumlah 6 orang [5]. Permainan bolavoli merupakan permainan yang dimainkan oleh regu yang terdiri dari enam orang, dibatasi oleh net dan bola dimainkan satu atau dua tangan atau bagian tubuh lainya sampai bola menyentuh lantai (mati) di petak lawan dan mempertahan kan bola agar tidak mati di petak lapangan sendiri [6].

#### **1.1.3 Android**

Android adalah istilah dalam bahasa inggris yang berarti "Robot yang menyerupai manusia", android adalah sebuah sistem operasi untuk smartphone dan tablet" [7].

#### **1.1.4 Alat Bantu Permodelan Sistem**

Alat bantu permodelan yang digunakan terdiri dari :

#### *1. Use Case Diagram*

Use case diagram merupakan pemodelan untuk melakukan (behavior) sistem informasi yang akan dibuat. Use case mendeskripsikan sebuah interaksi antara satu atau lebih aktor dengan sistem informasi yang akan dibuat. Secara kasar, use case digunakan untuk mengetahui fungsi apa saja yang ada didalam sistem informasi dan siapa saja yang berhak menggunakan fungsi-fungsi itu [8]. Use case diagram adalah diagram yang digunakan untuk menggambarkan hubungan antara sistem dengan aktor [9].

#### *2. Activity Diagram*

Diagram aktivitas atau activity diagram menggambarkan workflow (aliran kerja) atau aktivitas dari sebuah sistem atau proses bisnis [8]. Diagram aktifitas yaitu diagram yang digunakan untuk menggambarkan dari mana workflow di mulai,di mana workflow berakhir, aktifitas apa saja yang terjadi di dalam workflow,dan apa saja yang dilakukan saat sebuah aktivitas terjadi [9].

#### *3. Class Diagram*

Diagram kelas atau class diagram menggambarkan struktur sistem dari segi pendefinisian kelas-kelas yang akan dibuat untuk membangun sistem [8]. Diagram kelas merupakan hubungan antara kelas dan penjelasan detail tiaptiap kelas di dalam model desain dari suatu sistem, juga memperlihatkan aturan-aturan dan tanggung jawab entitas yang menentukan perilaku sistem [10].

### **2. METODOLOGI PENELITIAN**

#### **2.1 Tahapan Penelitian**

Penelitian ini dilaksanakan melalui beberapa tahap sebagai berikut:

1. Identifikasi Masalah

Sebagai tahap awal dalam penelitian, penulis melakukan identifikasi masalah yang terjadi pada pencarian lokasi latihan bolavoli yang ada di Kota Jambi. Dalam tahap ini, penulis menemukan permasalahan pada pencarian lokasi latihan bolavoli dan informasi-informasi yang ada pada tempat latihan bolavoli. Hal ini mengakibatkan masyarakat kesulitan untuk menemukan lokasi latihan bolavoli dan informasi yang ada Kota Jambi.

2. Studi Literatur

Studi Literatur dilakukan dengan mempelajari beberapa referensi yang mampu menunjang untuk melakukan penelitian. Referensi yang digunakan antara lain diperoleh dari berbagai buku, jurnal dan internet untuk melengkapi pembendaharaan konsep dan teori, sehingga memiliki landasan dan keilmuan yang baik dan sesuai.

3. Pengumpulan Data

Pada tahap ini dilakukan pengumpulan data dengan melakukan pencarian lokasi latihan bolavoli yang ada di kota jambi dan data yang diambil berupa data primer (*survey* lapangan) serta observasi ke tempat lapngan bolavoli yang tersebar di Kota Jambi untuk mengetahui titik lokasi, alamat dan informasi seputar lapangan bolavoli tersebut.

4. Analisis Data

Pada tahapan ini penulis menganalisis data yang telah dikumpulkan untuk merancang sistem yang diperlukan dengan data yang didapat, antara lain: titik lokasi, alamat, dan informasi seputar tempat latihan bolavoli.

Available Online at https: http://ejournal.unama.ac.id/index.php/jakakom **Volume 1, Nomor 2, April 2022,**  ISSN 2808-5469 (media cetak), ISSN 2808-5000 (media online)

UNAMA, DOI xxxxxxxxxxxxxxxxxxxx

Penulis juga memilah-milah data apa saja yang diperlukan untuk mengetahui kebutuhan fungsional dan non fungsional dari sistem yang akan dirancang.

5. Pengembangan Sistem

Tahapan ini terjadinya kegiatan mengubah desain yang telah dirancang menjadi sebuah aplikasi yang termasuk didalamnya bagaimana membuat basis data, mempersiapkan file pengujian, pengkodean. Pada tahap ini, penulis melakukan pengembangan dengan mneggunakan metode air terjun (*waterfall*).

6. Pembuatan Laporan

Pada tahap ini pembuatan laporan disusun berdasarkan hasil dari penelitian, sehingga memberikan gambaran secara keseluruhan dari penelitian dari proses awal sampai akhir dan dapat digunakan untuk tahapan pengembangan aplikasi berikutnya.

Adapun model Waterfall yang digunakan dapat dilihat pada gambar berikut:

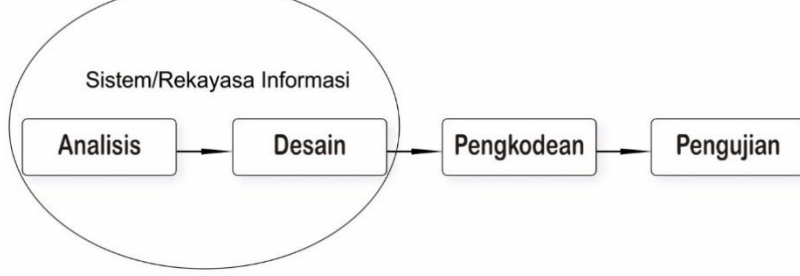

Gambar 1. Model *Waterfall* [11]

1. Analisis Kebutuhan Perangkat Lunak

Proses pengumpulan kebutuhan dilakukan secara intensif untuk mespesifikasikan kebutuhan perangkat lunak agar dapat dipahami perangkat lunak seperti apa yang dibutuhkan oleh user. Spesifikasi kebutuhan perangkat lunak pada tahap ini perlu untuk didokumentasikan.

2. Desain

Desain perangkat lunak adalah proses multi langkah yang fokus pada desain pembuatan program peangkat lunak termasuk struktur data, arsitektur perangkat lunak, representasi antarmuka, dan prosedur pengodean. Tahap ini mentranslasi kebutuhan perangkat lunak dari tahap analisis kebutuhan ke representasi desain agar dapat diimplementasikan menjadi program pada tahap selanjutnya. Desain perangkat lunak yang dihasilkan pada tahap ini juga perlu didokumentasikan.

3. Pembuatan Kode Program

Desain harus ditranslasikan ke dalam program perangkat lunak. Hasil dari tahap ini adalah program komputer sesuai dengan desain yang telah dibuat pada tahap desain.

4. Pengujian

Pengujian fokus pada perangkat lunak secara dari segi logika dan fungsional dan memastikan bahwa semua bagian sudah diuji. Hal ini dilakukan untuk meminimalisir kesalahan (error) dan memastikan keluaran yang dihasilkan sesuai dengan yang diinginkan.

5. Pendukung (*Support*)

Tidak menutup kemungkinan sebuah perangkat lunak mengalami perubahan ketika sudah dikirimkan ke user. Perubahan bisa terjadi karena adanya kesalahan yang muncul dan tidak terdeteksi saat pengujian atau perangkat lunak harus beradaptasi dengan lingkungan baru. Tahap pendukung atau pemeliharan dapat mengulangi proses pengembangan mulai dari analisis spesifikasi untuk perubahan perangkat lunak yang sudah ada, tapi tidak untuk membuat perangkat lunak baru.

## **3. HASIL DAN PEMBAHASAN**

### **3.1 Kebutuhan Fungsional**

- 1. Admin
	- a. Fungsi mengelola data admin
	- Fungsi ini digunakan untuk menambah, mengubah dan menghapus data admin b. Fungsi mengelola data pelanggan
	- Fungsi ini digunakan untuk menambah, mengubah dan menghapus data pelanggan c. Fungsi mengelola data gis bolavoli
	- Fungsi ini digunakan untuk menambah, mengubah dan menghapus data gis bolavoli. d. Fungsi mengelola data berita

Fungsi ini digunakan untuk menambah, mengubah, dan menghapus data berita.

e. Fungsi mengelola data panduan

Available Online at https: http://ejournal.unama.ac.id/index.php/jakakom

#### **Volume 1, Nomor 2, April 2022,**  ISSN 2808-5469 (media cetak), ISSN 2808-5000 (media online) UNAMA, DO[I xxxxxxxxxxxxxxxxxxxxx](http://dx.doi.org/10.30865/mib.v4i4.2293)

Fungsi ini digunakan untuk menambah, mengubah dan menghapus data panduan.

- f. Fungsi mengelola data komentar
	- Fungsi ini digunakan untuk mengubah dan menghapus data komentar.
- g. Fungsi mengelola data *rating*
- Fungsi ini digunakan untuk mengubah dan menghapus data *rating*.
- h. Fungsi mengelola data galeri Fungsi ini digunakan untuk menambah, mengubah dan menghapus data galeri.
- i. Fungsi mengelola data saran Fungsi ini digunakan untuk menghapus data saran lokasi latihan bolavoli baru yang ditambahkan oleh pelanggan.
- j. Fungsi mengelola data profil aplikasi
	- Fungsi ini digunakan admin untuk mengubah profil aplikasi atau tentang aplikasi sistem informasi geografis lokasi latihan bolavoli di Kota Jambi.
- k. Fungsi mencetak laporan Fungsi ini digunakan untuk mencetak laporan. Laporan yang dapat dicetak yaitu laporan data admin, data berita, data pelanggan, data saran dan data *gis* bolavoli.

#### *2. User*

- a. Fungsi melihat *maps* lapangan
- Fungsi ini digunakan untuk melihat keselurahan titik koordinat lokasi lapangan bolavoli melalui peta. b. Fungsi melihat detail lapangan bolavoli
- Fungsi ini digunakan untuk melihat detail dari tempat latihan bolavoli yang terdaftar. c. Fungsi melihat berita
- Fungsi ini digunakan untuk melihat berita-berita seputar bolavoli.
- d. Fungsi memberikan saran lokasi
	- Fungsi ini digunakan untuk memberikan saran tempat latihan bolavoli kepada admin.
- e. Fungsi melihat profil pengguna
- Fungsi ini digunakan untuk melihat profil dari pengguna yang telah *login*. f. Fungsi memberikan komentar
- Fungsi digunakan untuk memberikan komentar terhadap tempat latihan bolavoli.
- g. Fungsi memberikan *rating*
- Fungsi digunakan untuk memberikan *rating* atau penilaian terhadap tempat latihan bolavoli.
- h. Fungsi melihat galeri
- Fungsi ini digunakan untuk melihat data dokumentasi dari tim-tim bolavoli yang ada pada aplikasi. i. Fungsi melihat panduan
- Fungsi ini digunakan untuk melihat petunjuk yang dapat membantu pengguna aplikasi.
- j. Fungsi melihat tentang Fungsi ini digunakan untuk melihat tentang aplikasi sistem informasi geografis lokasi latihan bolavoli di Kota Jambi.

#### **3.2 Kebutuhan Non Fungsional**

Berikut ini kebutuhan non fungsional pada aplikasi sistem informasi geografis lokasi latihan bolavoli di Kota Jambi :

- a. Versi android *smartphone* yang bisa digunakan mulai dari 4.4 ke atas
- b. Fitur *GPS* pada perangkat aktif
- c. Terkoneksi dengan jaringan
- d. Hanya mencakup data tempat latihan bolavoli yang ada di kota Jambi
- e. Pengguna mengerti cara mengoperasikan *smartphone*.

Available Online at https: http://ejournal.unama.ac.id/index.php/jakakom **Volume 1, Nomor 2, April 2022,**  ISSN 2808-5469 (media cetak), ISSN 2808-5000 (media online) UNAMA, DOI xxxxxxxxxxxxxxxxxxxx

### *3.3 Use Case Diagram*

*1. Definisi Aktor dan Use Case*

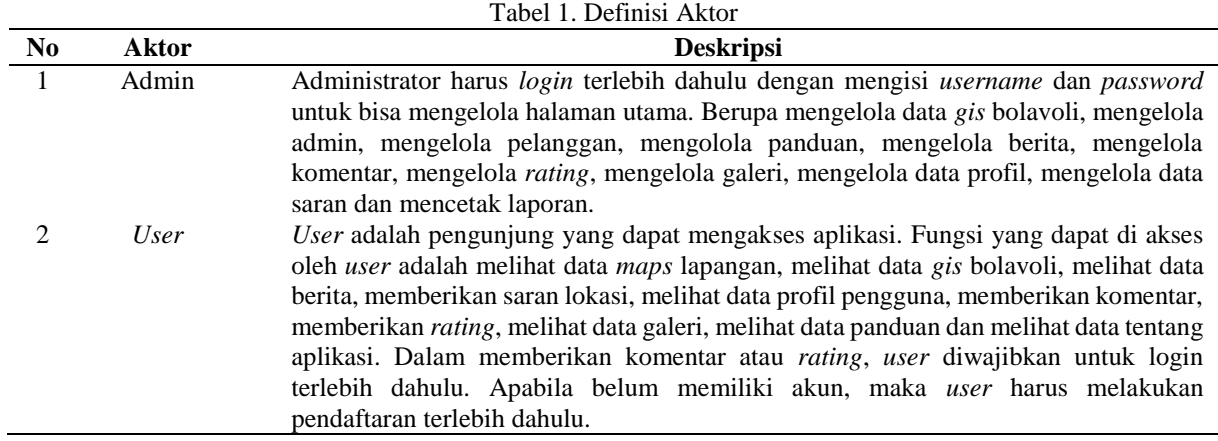

### *2. Definisi Use Case*

Tabel 2. Definisi *Use Case*

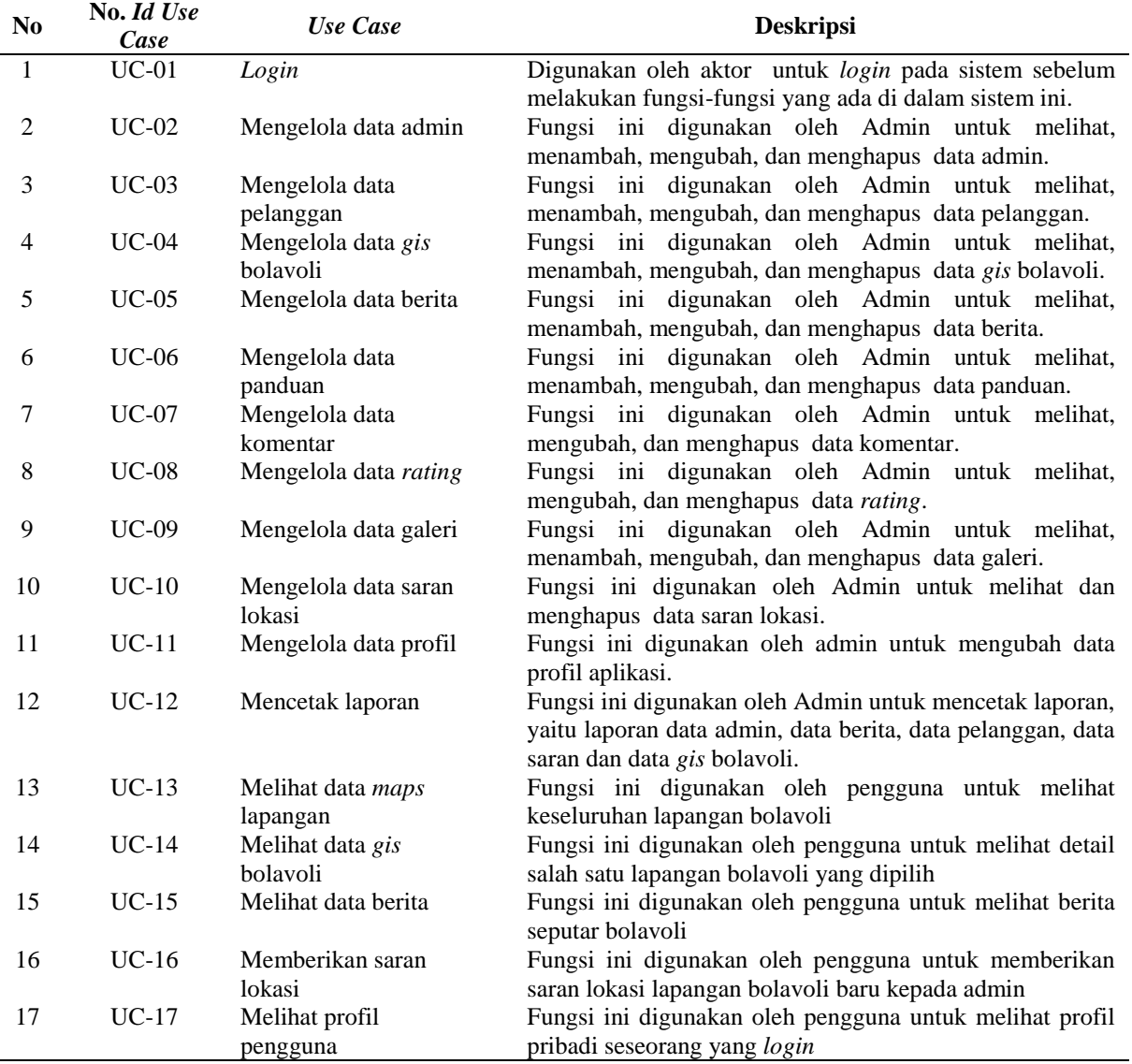

Available Online at https: http://ejournal.unama.ac.id/index.php/jakakom

#### **Volume 1, Nomor 2, April 2022,**

ISSN 2808-5469 (media cetak), ISSN 2808-5000 (media online) UNAMA, DOI xxxxxxxxxxxxxxxxxxxx

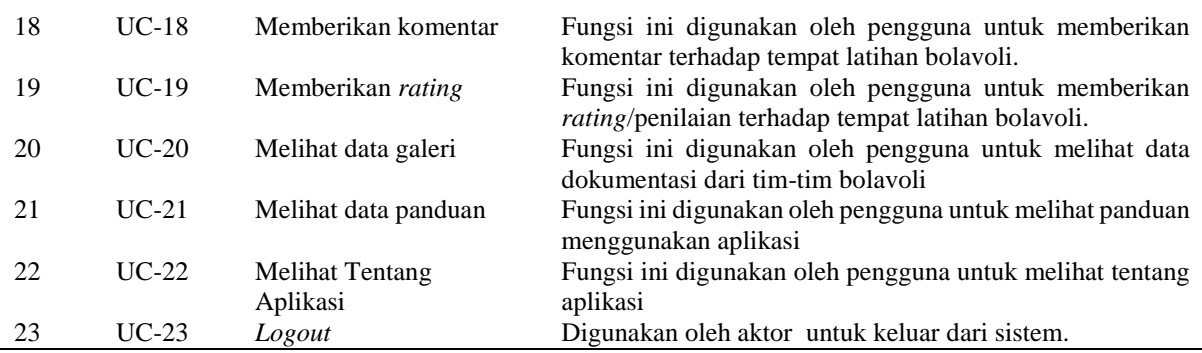

### *3. Diagram Use Case*

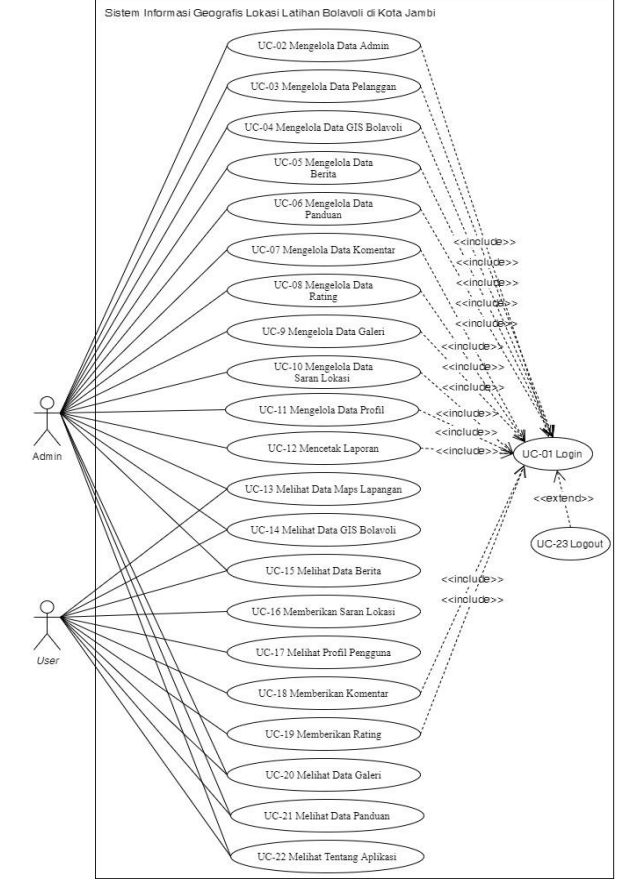

Gambar 2. *Use Case Diagram*

### *3.4 Class Diagram*

Adapun rancangan class diagram dapat di lihat pada gambar 3.

Available Online at https: http://ejournal.unama.ac.id/index.php/jakakom

**Volume 1, Nomor 2, April 2022,**  ISSN 2808-5469 (media cetak), ISSN 2808-5000 (media online) UNAMA, DO[I xxxxxxxxxxxxxxxxxxxxx](http://dx.doi.org/10.30865/mib.v4i4.2293)

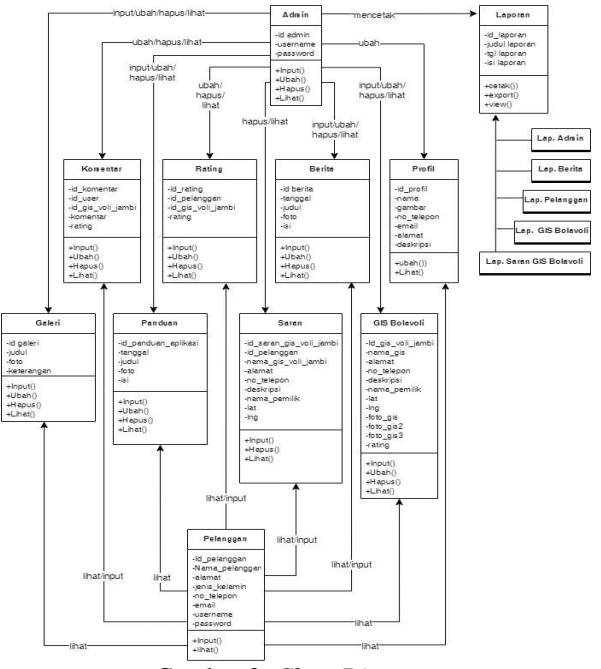

Gambar 3. *Class Diagram*

#### **3.5 Hasil Implementasi**

Implementasi program merupakan kegiatan penerapan rancangan atau desain yang akan diterjemahkan menjadi suatu program yang dapat dioperasikan oleh pengguna. Perancangan pada penelitian ini penulis mengimplementasikannya dengan dengan menggunakan bahasa pemrograman PHP, Java, database PhpMyadmin, *software* Visual Studio Code, XAMPP, Android Studio dan *browser*.

- *3.5.1 Implementasi Halaman Admin*
	- a. Tampilan Halaman *Login*

Tampilan halaman login digunakan oleh admin untuk masuk ke dalam sistem dengan mengisi email dan *password*.

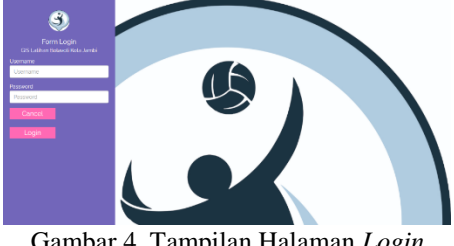

Gambar 4. Tampilan Halaman *Login*

b. Tampilan Halaman Utama

Tampilan halaman utama adalah tampilan dimana terdapat menu-menu yang dapat dikelola oleh admin

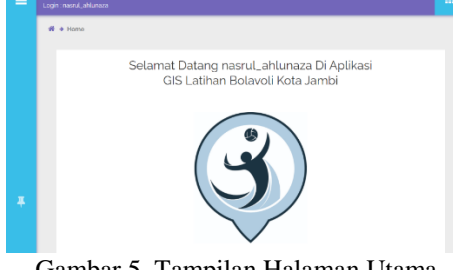

Gambar 5. Tampilan Halaman Utama

c. Tampilan Halaman Tambah Data Admin Halaman tambah data admin merupakan halaman dimana aktor dapat mendaftarkan akun admin baru yang nantinya akun tersebut dapat dipakai untuk melakukan *login*.

Available Online at https: http://ejournal.unama.ac.id/index.php/jakakom

**Volume 1, Nomor 2, April 2022,**  ISSN 2808-5469 (media cetak), ISSN 2808-5000 (media online) UNAMA, DOI xxxxxxxxxxxxxxxxxxxx

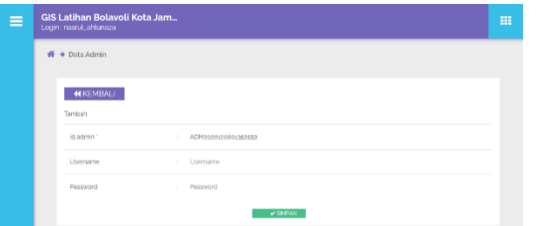

Gambar 6. Tampilan Halaman Tambah Data Admin

d. Tampilan Halaman Tambah Data Pelanggan Halaman tambah data pelanggan merupakan halaman dimana aktor dapat mendaftarkan akun pelanggan baru yang nantinya akun tersebut dapat dipakai untuk melakukan *login*.

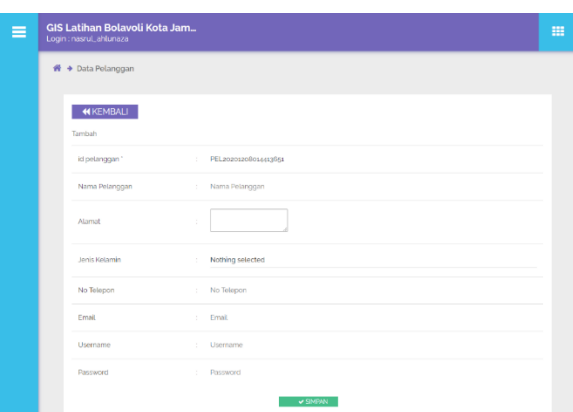

Gambar 7. Tampilan Halaman Tambah Data Pelanggan

e. Tampilan Halaman Tambah Data *GIS* Bolavoli Halaman tambah data gis bolavoli merupakan halaman dimana aktor dapat menambahkan data gis bolavoli baru yang nantinya dapat dilihat oleh pengguna.

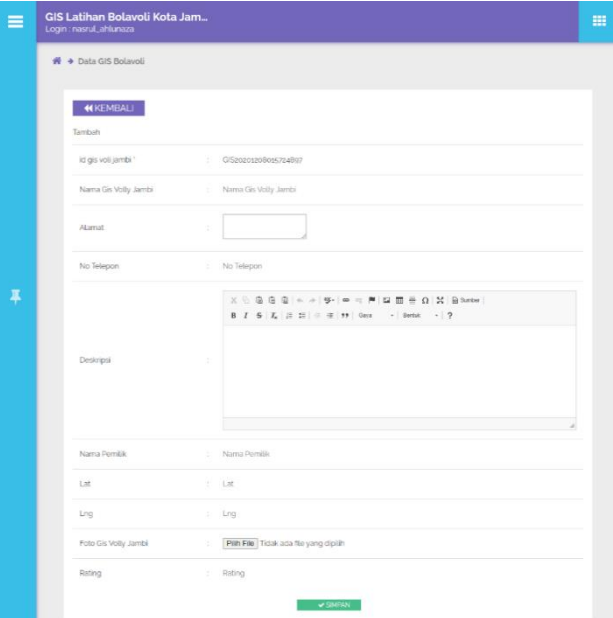

Gambar 8. Tampilan Halaman Tambah Data GIS Bolavoli

f. Tampilan Halaman Tambah Data Berita Halaman tambah data berita merupakan halaman dimana aktor dapat menambahkan data berita baru yang nantinya dapat dilihat oleh pengguna.

Available Online at https: http://ejournal.unama.ac.id/index.php/jakakom

**Volume 1, Nomor 2, April 2022,**  ISSN 2808-5469 (media cetak), ISSN 2808-5000 (media online) UNAMA, DOI xxxxxxxxxxxxxxxxxxxx

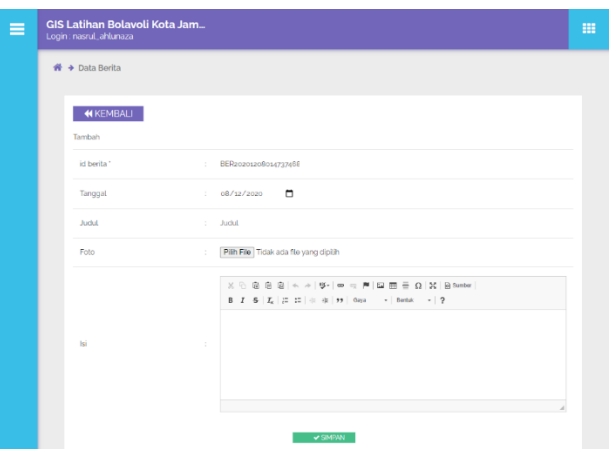

- Gambar 9. Tampilan Halaman Tambah Data Berita
- g. Tampilan Halaman Mencetak Laporan Halaman mencetak laporan merupakan halaman dimana aktor dapat melakukaan pencetakan data yang ada didalam sistem.

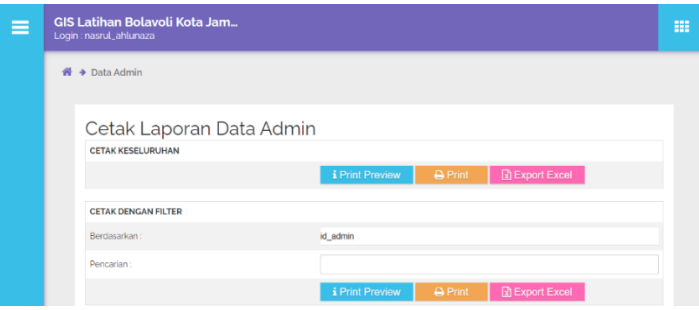

Gambar 10. Tampilan Halaman Mencetak Laporan

- *3.5.2 Implementasi Halaman Pengguna*
	- a. Tampilan Halaman *Login*

Tampilan halaman login digunakan oleh pengguna untuk masuk ke dalam sistem dengan mengisi email dan *password*.

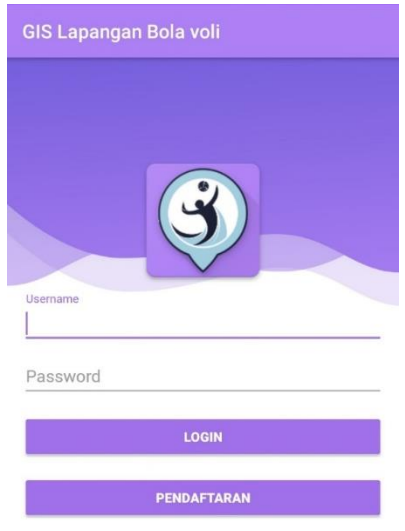

Gambar 11. Tampilan Halaman *Login*

b. Tampilan Halaman Pendaftaran

Halaman pendaftaran merupakan tampilan pada saat pengguna akan membuat akun untuk memasuki sistem.

Available Online at https: http://ejournal.unama.ac.id/index.php/jakakom

**Volume 1, Nomor 2, April 2022,**  ISSN 2808-5469 (media cetak), ISSN 2808-5000 (media online) UNAMA, DOI xxxxxxxxxxxxxxxxxxxx

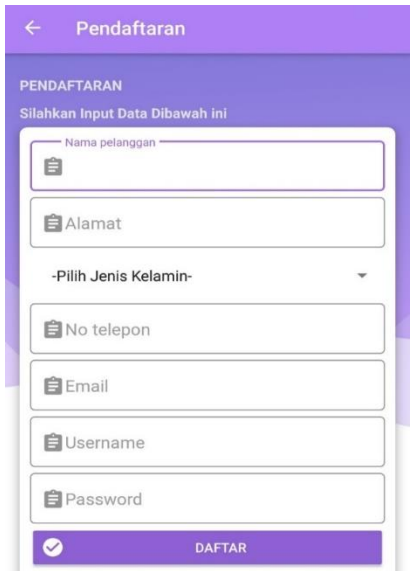

Gambar 12. Tampilan Halaman Pendaftaran

c. Tampilan Halaman Menu Utama

Setelah pengguna berhasil login dan masuk kedalam aplikasi, maka akan muncul tampilan halaman utama. Pada halaman utama ini terdapat menu-menu yang dapat di akses oleh pengguna.

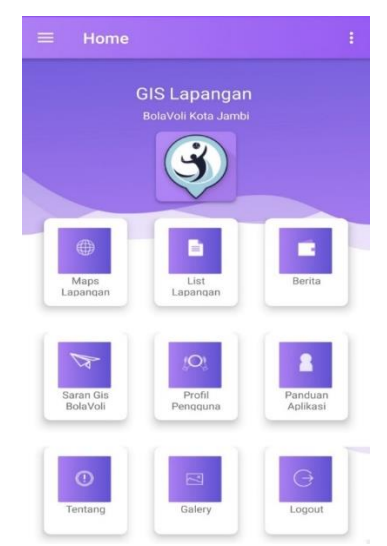

Gambar 13. Tampilan Halaman Menu Utama

d. Tampilan Halaman Daftar Lapangan Bolavoli Tampilan daftar lapangan bolavoli akan muncul apabila pengguna memilih menu list lapangan.

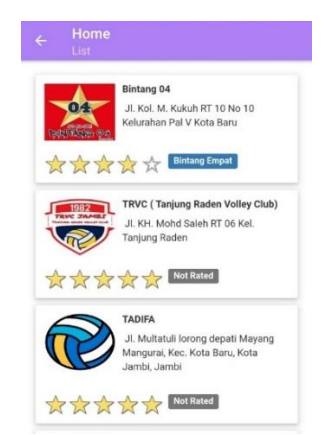

Gambar 14. Tampilan Halaman Daftar Lapangan Bolavoli

Available Online at https: http://ejournal.unama.ac.id/index.php/jakakom **Volume 1, Nomor 2, April 2022,**  ISSN 2808-5469 (media cetak), ISSN 2808-5000 (media online)

UNAMA, DO[I xxxxxxxxxxxxxxxxxxxxx](http://dx.doi.org/10.30865/mib.v4i4.2293)

- e. Tampilan Halaman Detail Lapangan Bolavoli
	- Tampilan detail lapangan bolavoli akan muncul apabila pengguna telah memilih salah satu tempat latihan bolavoli yang tampil pada daftar lapangan bolavoli.

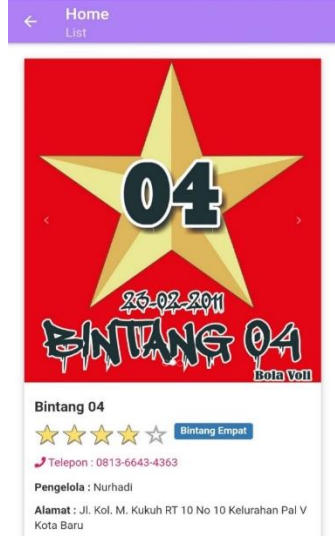

Gambar 15. Tampilan Halaman Detail Lapangan Bolavoli

f. Tampilan Halaman *Maps* Lapangan

Tampilan maps lapangan akan muncul apabila pengguna telah memilih menu maps lapangan pada menu utama.

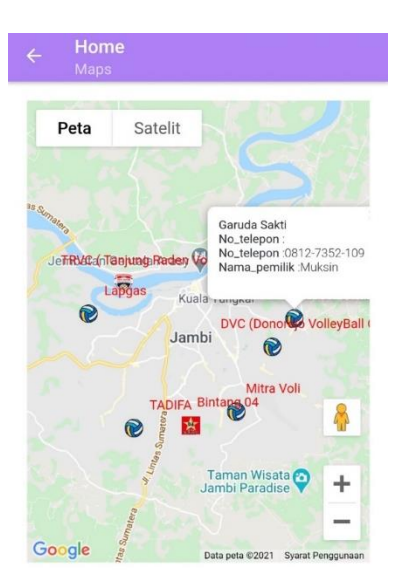

Gambar 16. Tampilan Halaman *Maps* Lapangan

g. Tampilan Halaman Memberikan Komentar atau *Rating* Lapangan Bolavoli *User* diwajibkan *login* terlebih dahulu untuk mengakses menu komentar atau *rating*. Tampilan memberikan komentar atau penilaian berada dibawah detail lapangan bolavoli, jadi ketika pengguna akan memberikan komentar atau penilaian maka harus masuk terlebih dahulu ke menu detail salah satu lapangan bolavoli.

Available Online at https: http://ejournal.unama.ac.id/index.php/jakakom

**Volume 1, Nomor 2, April 2022,**  ISSN 2808-5469 (media cetak), ISSN 2808-5000 (media online) UNAMA, DOI xxxxxxxxxxxxxxxxxxxx

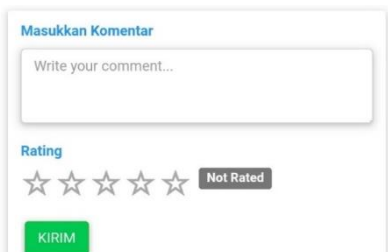

Gambar 17. Tampilan Halaman Memberikan Komentar atau *Rating* Lapangan Bolavoli

h. Tampilan Halaman Isi Berita

Tampilan isi berita akan muncul apabila pengguna telah menekan tombol selengkapnya pada menu list berita.

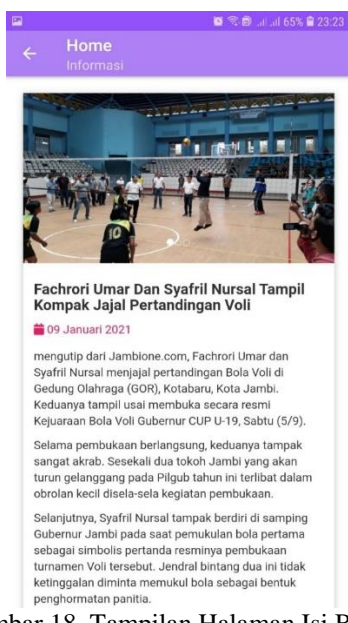

Gambar 18. Tampilan Halaman Isi Berita

### **3. KESIMPULAN**

Dari hasil penulisan ini, dapat diambil kesimpulan bahwa sistem informasi geografis tentang lokasi latihan bolavoli ini dapat memberikan informasi tempat latihan bolavoli yang berada diwilayah Kota Jambi dan dapat mempermudah masyarakat terutama calon atlit bolavoli untuk melihat fasilitas atau prestasi dari masing-masing tempat latihan bolavoli tanpa harus mengunjungi tempat tersebut, sertq apat membantu pihak tim bolavoli guna mempromosikan tempat latihan bolavoli melalui (SIG) ini.

### **REFERENCES**

- [1] Nurul Alifah Rahmawati dan Arif Cahyo Bachtiar. "Analisis dan perancangan desain sistem informasi perpustakaan sekolah". Berkala Ilmu Perpustakaan dan Informasi, Vol. 14 No. 1, Juni 2018, Hal. 76-86, [https://jurnal.ugm.ac.id/bip/article/view/28943.](https://jurnal.ugm.ac.id/bip/article/view/28943)
- [2] Erna Kharistiani dan Eko Aribowo. "Sistem informasi geografis pemetaan potensi SMA/SMK berbasis web (Studi Kasus : Kabupaten Kebumen)". Jurnal Sarjana Teknik Informatika, Volume 1 Nomor 1, Juni 2013, Hal. 712-720, [https://media.neliti.com/media/publications/211222-sistem-informasi-geografis-pemetaan-pote.pdf.](https://media.neliti.com/media/publications/211222-sistem-informasi-geografis-pemetaan-pote.pdf)
- [3] Agus Nurdiana. "Upaya Meningkatkan Kekuatan Lemparan Standing Shoot Dalam Permainan Bola Basket Melalui Latihan Push Up". Jurnal Educatio FKIP UNMA. Volume 5, No. 2, December 2019, pp. 138-145, [https://doi.org/10.31949/educatio.v5i2.64.](https://doi.org/10.31949/educatio.v5i2.64)
- [4] Imran Akhmad. "Efek Latihan Berbeban Terhadap Fungsi Kerja Otot". Jurnal Pedagogik Keolahragaan, Volume 1, Nomor 2, Juli - Desember 2015, Hal. 80-102[, https://doi.org/10.22245/jpor.v1i2.3726.](https://doi.org/10.22245/jpor.v1i2.3726)
- [5] Wawan Junresti Daya dan Iwan Budi Setiawan. Bolavoli. Jambi: Salim Media Indonesia, 2019, Hal. 47-48.
- [6] Nanda Saputra dan Ishak Aziz. "Tinjauan Tingkat Kondisi Fisik Pemain Bolavoli Putra Sma 2 Pariaman". Jurnal Performa Olahraga. Volume 5 Nomor 1, 2020, Hlm 32-38, [https://doi.org/10.24036/jpo137019.](https://doi.org/10.24036/jpo137019)

ISSN 2808-5469 (media cetak), ISSN 2808-5000 (media online) UNAMA, DOI xxxxxxxxxxxxxxxxxxxx

- [7] Alfa Satyaputra dan Eva Maulina Aritonang. Let's build your android apps with android studio. Jakarta: PT. Elex Media Komputindo, 2016, hal 1 & 63.
- [8] Rosa A.S. & M. Shalahuddin. Rekayasa Perangkat Lunak Terstruktur dan Berorientasi Objek, Bandung: Informatika Bandung, 2018, Hal. 141-161.
- [9] Sri Mulyani. Analisis dan Perancangan Sistem Informasi Manajemen Keuangan Daerah: Notasi Permodelan Unified Modeling Language (UML). Bandung: Abdi Sistematika, 2016, Hal 27-55.
- [10] Gellysa Urva dan Helmi Fauzi Siregar. "Pemodelan UML E-marketing minyak goreng". Jurnal Teknologi dan Sistem Informasi. Vol. 1, No. 2, Maret 2015, Hal. 92-101[, http://is.its.ac.id/pubs/oajis/index.php/home/detail/1464/Pemodelan-](http://is.its.ac.id/pubs/oajis/index.php/home/detail/1464/Pemodelan-UML-E-Marketing-Minyak-Goreng)[UML-E-Marketing-Minyak-Goreng](http://is.its.ac.id/pubs/oajis/index.php/home/detail/1464/Pemodelan-UML-E-Marketing-Minyak-Goreng)
- [11] Rosa A.S. & M. Shalahuddin. Rekayasa Perangkat Lunak Terstruktur dan Berorientasi Objek. Bandung: Informatika Bandung, 2013, Hal. 28-30